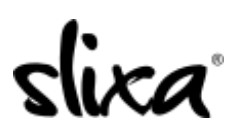

[Knowledgebase](https://help.slixa.com/kb) > [Client](https://help.slixa.com/kb/client) > [Slixa VIP Membership](https://help.slixa.com/kb/slixa-vip-membership) > [How to I save a profile?](https://help.slixa.com/kb/articles/how-to-i-save-a-profile)

How to I save a profile? Donia - 2020-05-15 - [Slixa VIP Membership](https://help.slixa.com/kb/slixa-vip-membership)

When [logged into your Slixa VIP Member account,](http://slixa.com/login) look for this button on any advertiser profile and click it.

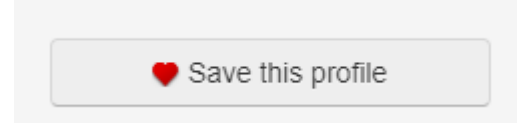

Clicking this button will add an advertiser to your ["Saved Advertiser](https://www.slixa.com/dashboard/saved-advertisers)" area of your Slixa VIP Member dashboard.

Have more questions? Check out our [extensive knowledge-base regarding Slixa VIP](https://help.slixa.com/kb/slixa-vip-membership) [Membership here](https://help.slixa.com/kb/slixa-vip-membership).